# External Links App

- [Summary](#page-0-0)
- [Requirements](#page-0-1)
- [Features](#page-0-2)
- [What is getting installed](#page-0-3)
- [What do you get](#page-0-4)
- [What do you have to do after installation](#page-1-0)
	- [Author](#page-1-1)
	- [Public](#page-1-2)
- [Supported author languages](#page-1-3)
- [Screenshots](#page-1-4)
- [Installation](#page-1-5)
	- [Maven](#page-2-0)
		- [Download JAR](#page-2-1)
- [Bug Report/ Improvements](#page-2-2)
- [Version History](#page-2-3)
	- $1.0.1$  $1.0.1$
	- $1.0.2$  $1.0.2$
	- $1.1$  $1.1$
- [Credits](#page-2-7)
- [Links](#page-2-8)
- [License](#page-3-0)

### <span id="page-0-0"></span>**Summary**

The External Links is an App which allows you to manage your external links and add them via component to a page.

### <span id="page-0-1"></span>**Requirements**

Magnolia CE/EE 5.3.6

### <span id="page-0-2"></span>Features

- Link Syntax Validation: Checks in the Dialog if the Link Syntax is valid (see Screenshots). For validation the Methods from Apache Commons are used ([http://commons.apache.org/proper/commons-validator/apidocs/org/apache/commons/validator/routines/UrlValidator.html\)](http://commons.apache.org/proper/commons-validator/apidocs/org/apache/commons/validator/routines/UrlValidator.html). The Methods are imported in the Module, there are no dependencies to other Jars.
- **Link Checker**: after adding/editing a link and also available as a action, the URL is fetched and the response code is shown in the App. Bulk checks are possible. Following response codes are handled within the app and show icons:
	- 200 OK
	- 301 Moved Permanently
	- 401 Unauthorized
	- 403 Forbidden
	- 404 Not Found
	- 500 Internal Server Error

# <span id="page-0-3"></span>What is getting installed

- A new Workspace (externallinks)
- A new nodetype (externallink)
- A Module (external-links-app)
- A role (external-links-base) which gives access (RW) to the externallinks Workspace
- A component. To use in your Project add [external-links-app:components/externalLink](http://external-links-appcomponents)
- If enabled some sample content
- <span id="page-0-4"></span>A new point in the App Launcher (restricted to superuser)

### What do you get

- A new App on App-Laucher
- Adding links or Folders with links in an App
- A Component. Choose between a single link or a folder with links. When a folder is chosen, all links in the folder are displayed. Sub-Folders are ignored.
- Full i18n (Author and Component)

# <span id="page-1-0"></span>What do you have to do after installation

#### <span id="page-1-1"></span>Author

• You have to add the new workspace (externallinks) to your subscribers (/server/activation/subscribers).

#### <span id="page-1-2"></span>Public

- Anonymous Role: Add readOnly to "/" for the workspace "externallinks"
- Register the new Workspace in the Cache Module. Otherwise the cache does not get flushed after publishing a link or a folder with links.
	- Find those setting here: /modules/cache/config/configurations/default/flushPolicy/policies/flushAll /repositories. Add a property with name and value: externallinks

### <span id="page-1-3"></span>Supported author languages

- English
- Deutsch
- **•** Français
- Italiano

### **Screenshots**

<span id="page-1-5"></span><span id="page-1-4"></span>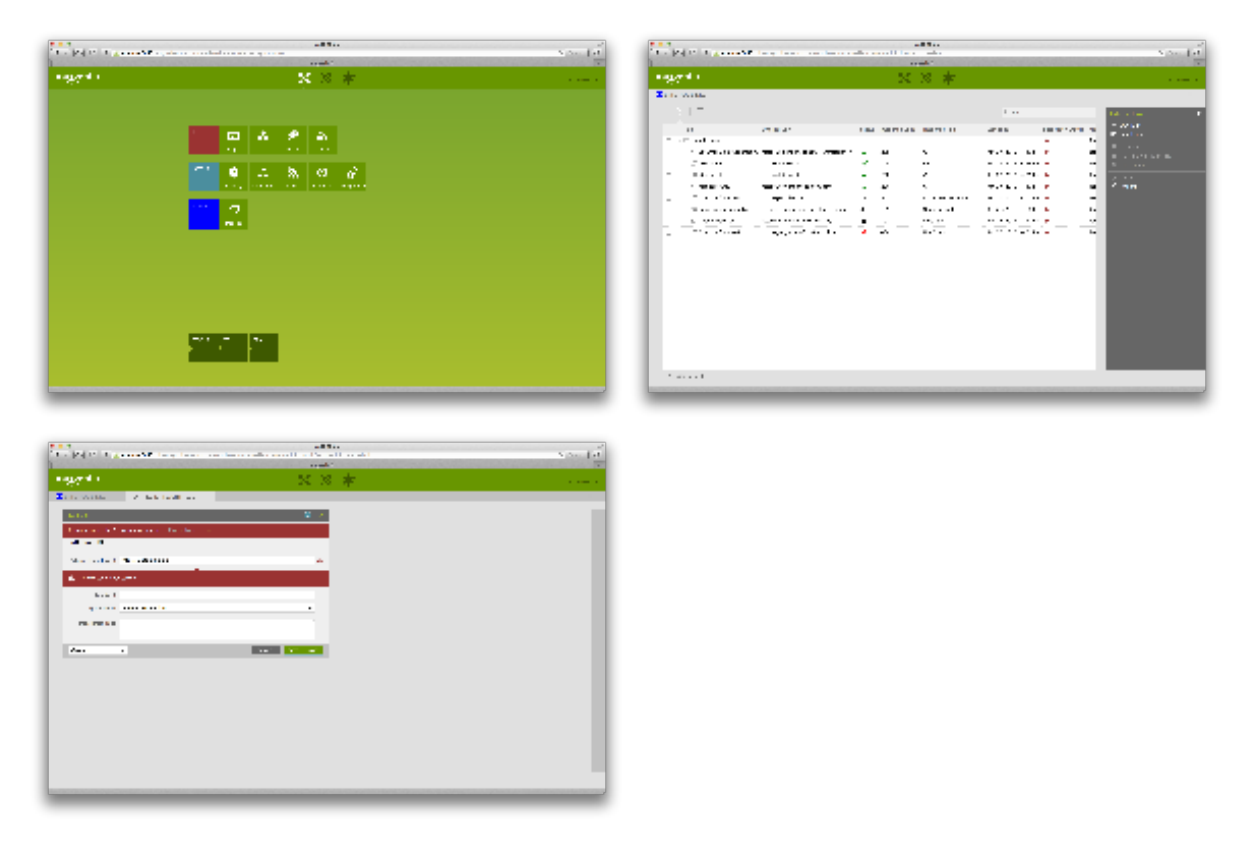

### Installation

#### <span id="page-2-0"></span>Maven

```
<dependency>
  <groupId>ch.esense.externallinks</groupId>
  <artifactId>external-links-app</artifactId>
   <version>1.1</version>
</dependency>
```
### <span id="page-2-1"></span>Download JAR

[Download from Nexus](https://nexus.magnolia-cms.com/service/local/repositories/magnolia.forge.releases/content/ch/esense/externallinks/external-links-app/1.1/external-links-app-1.1.jar)

# <span id="page-2-2"></span>Bug Report/ Improvements

Please report bugs or improvements here:<https://jira.magnolia-cms.com/browse/EXTLINKS>

# <span id="page-2-3"></span>Version History

Since there is no Module Update Handler yet, if you want to update to a new version, please delete the current installed module from the Config Workspace (Author and Public).

#### <span id="page-2-4"></span>1.0.1

⊕

• First Release

#### <span id="page-2-5"></span>1.0.2

• Fixed **[EXTLINKS-4](https://jira.magnolia-cms.com/browse/EXTLINKS-4)** - Getting issue details... STATUS

#### <span id="page-2-6"></span>1.1

- Better Link Syntax Validator
- Link Checker
- Sample Links

### <span id="page-2-7"></span>**Credits**

- Markus Erdmann from esense for helpful hints and QA
- Grégory Joseph from Magnolia for helping with Forge and Maven
- Jan Haderka from Magnolia for his super groovy script, which allows to create apps very quickly: [https://gist.github.com/rah003](https://gist.github.com/rah003/3275be49f51ad0f0729b) [/3275be49f51ad0f0729b](https://gist.github.com/rah003/3275be49f51ad0f0729b)

### <span id="page-2-8"></span>Links

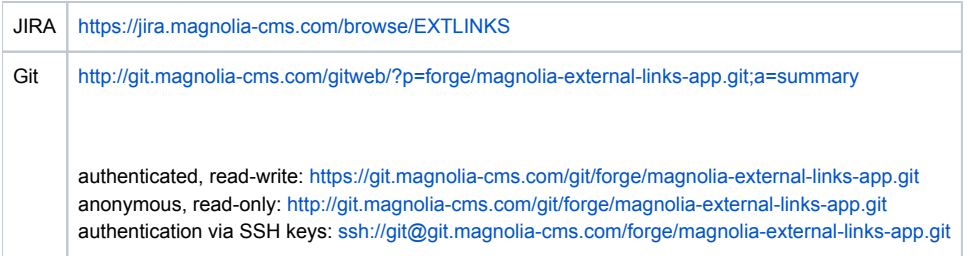

### <span id="page-3-0"></span>License

GPLv3, according to [http://git.magnolia-cms.com/gitweb/?p=forge/magnolia-external-links-app.git;a=blob;f=pom.xml;](http://git.magnolia-cms.com/gitweb/?p=forge/magnolia-external-links-app.git;a=blob;f=pom.xml;h=d239ae1f47645306ba9caab73405641ed1a39e0b;hb=HEAD) [h=d239ae1f47645306ba9caab73405641ed1a39e0b;hb=HEAD](http://git.magnolia-cms.com/gitweb/?p=forge/magnolia-external-links-app.git;a=blob;f=pom.xml;h=d239ae1f47645306ba9caab73405641ed1a39e0b;hb=HEAD)